## Classes taught by Steve Krowitz

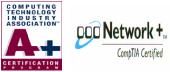

A+ Certified Computer Technician Network Technician

## Course Syllabus for Beginners Computing Class

Class 1

Introduction to computing Over view of the basic components How to turn a computer on and off Basic windows instruction The start menu How to use the mouse How to open a program, We will start with the solitaire program to improve mouse skills Title Bar How to move and resize a window How to operate a computer program How to close a computer program Class 2 Review of first class How to use a program in more detail How to use more than one program at a time How to use the calculator Introduction to the keyboard To develop keyboard skill we will use a simple typing program Class 3 Review class one and two Practice mouse and keyboard skills Windows in more detail Paint program Class 4 Review All Introduction to Word Processing and desktop publishing Note Pad How to make a directory or (folder) How to save a file What is the difference between save and save as Word Pad What is the Internet and what can you use it for (discussion) E-mail News group Web Surfing Chat

Class 5

Review Internet Demonstration

Class 6 Review all Questions and answers

## INTERMEDIATE CLASS

Word processing and desktop publishing "Class Project will be each student will and make a Letterhead, it will include a logo or picture and different type sizes and colors then saved to floppy disk. Or other removable media Fonts" Type Sizes Color Inserting Images

How to make a directory or (folder) How to save a file What is the difference between save and save as Saving files How to save to different drives (for example The Floppy Drive)

Copy, Cut, Paste, What it's for and how to use it Double Clicking the Mouse Button The Control Panel How to adjust the mouse How to use the right click button on the mouse

How to create a shortcut How to remove a shortcut Shortcut properties target and how to edit target

The Recycle Bin

Windows Explorer in detail What are file extensions? Understanding file formats Open With Dialogue Box

Keyboard shortcuts Copy =Ctrl+C Paste = Ctrl+V Select All = Ctrl+A Cut = Ctrl+X The Windows Key Alt+Spacebar Alt+Tab Alt+f4 Shift +F10 = Right click Selecting files with the shift key, control key Ctrl+P Print Up and Down Arrow Keys How to change the display Desktop Properties

How to edit the startup menu How to clear Documents

What is needed to connect to the Internet What is a modem? What is dialup networking? Broadband Internet DSL/ Cable

How to install a computer program How to remove a computer program

What is a device driver? Device Manager

Printers: How to install a printer and how to use one

Virus protection Adware Spyware Malware

Right Clicking and how it can be used. We learned how to open Windows Explorer by right clicking on MyComputer Disk Maintenance How to defrag and scandisk using mouse shortcuts Keyboard shortcuts Alt +F4 also Alt + Spacebar Properties in the file menu (C DRIVE)

## ADVANCED CLASS

Networking What is a network File sharing and permissions

Network Hardware Switch, Router etc Cable Cat 5 rj 45 NIC Network cabling How to cut your own cable Wireless networking How to set up wireless network Security issues

P2P networks IRC Risks Involved